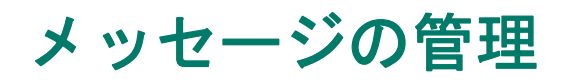

Cisco IP Phone Messenger を使用して、社内で有効なユーザ ID または内線番号を持つユーザとインスタ ント メッセージを送受信できます。

## メッセージの表示

Cisco IP Phone Messenger で、メッセージが表示される方法をカスタマイズできます。

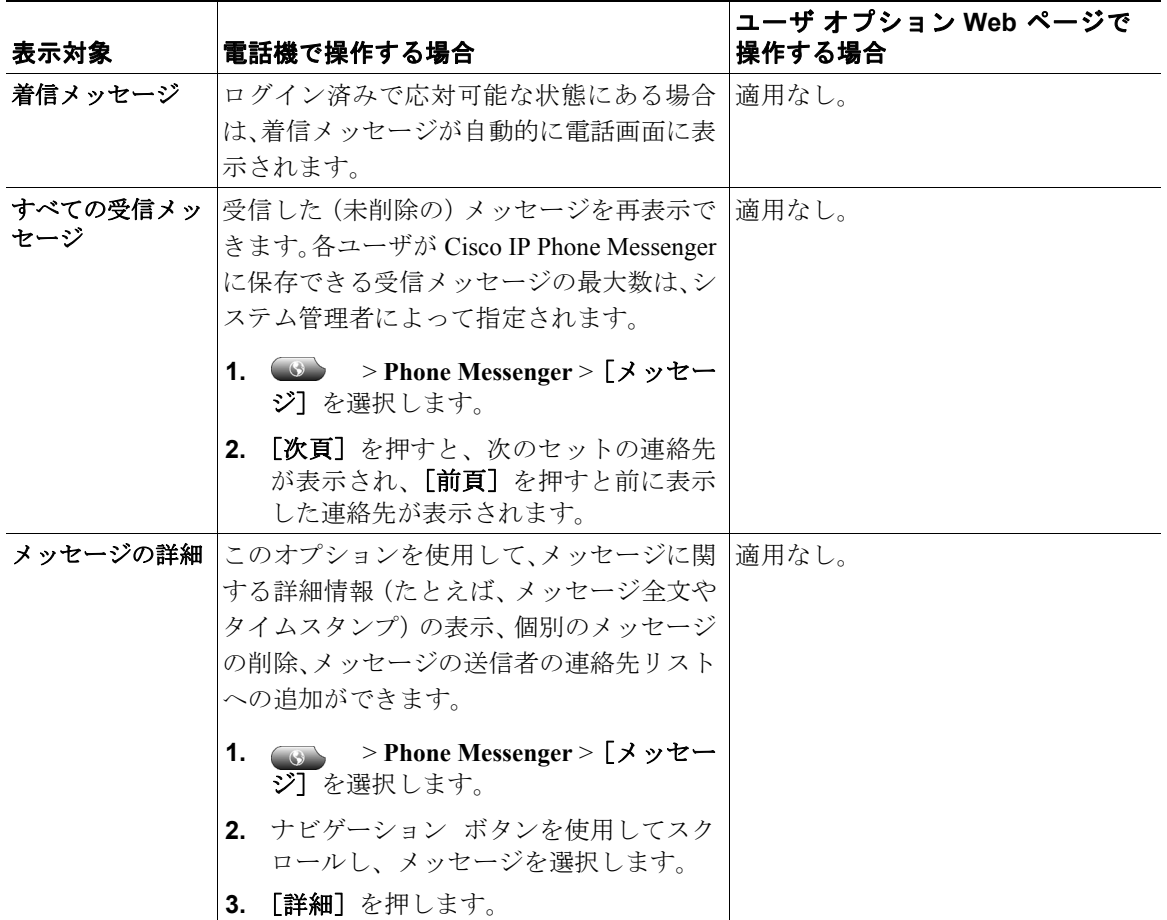

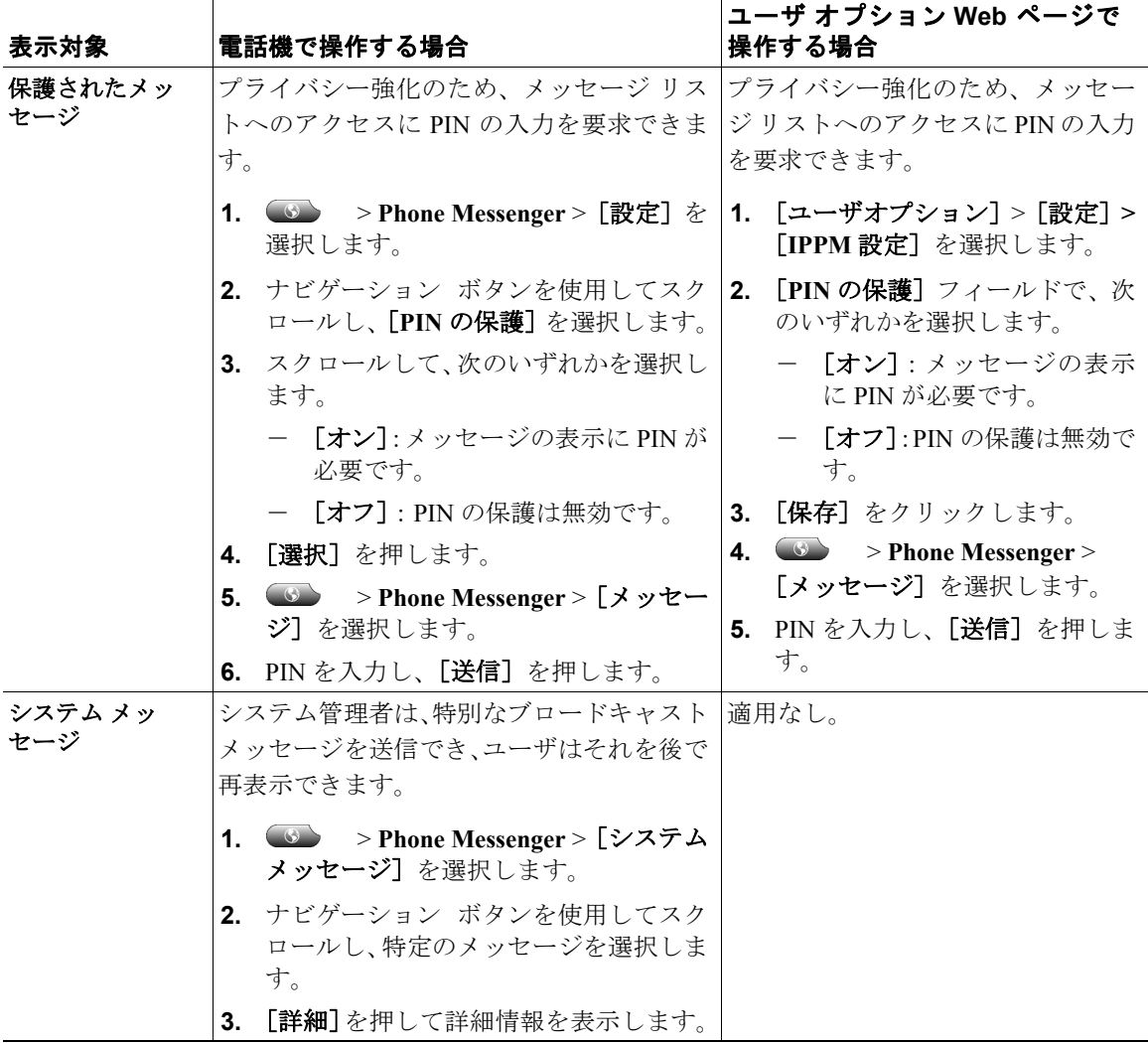

# 着信メッセージの処理

連絡先リストに登録されていない社内ユーザからでも、着信メッセージを受信することができます。着 信メッセージ受信時の通知方法や、メッセージを受信するかどうかを指定できます。

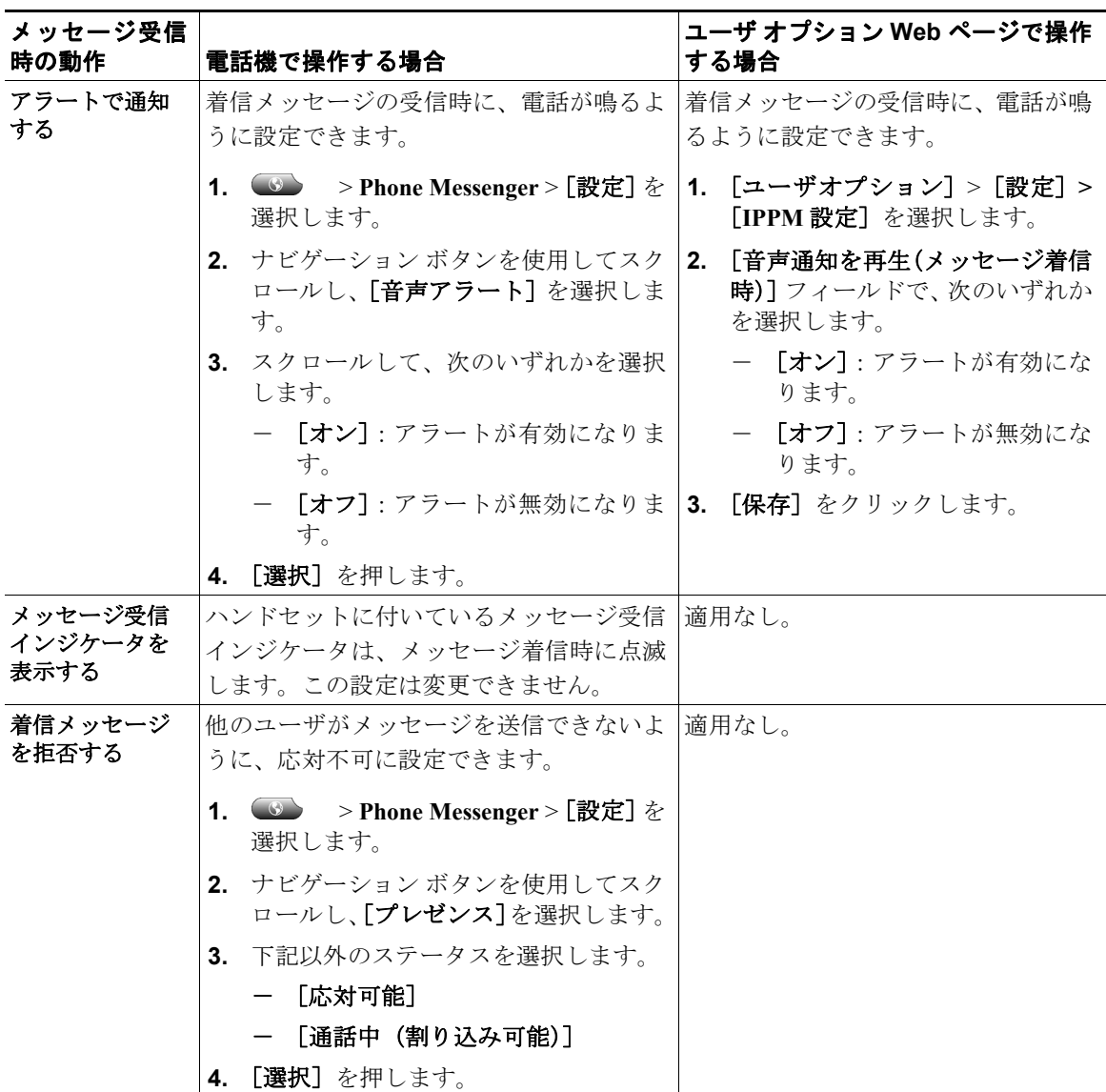

### メッセージの送信

連絡先リストに登録されている社内ユーザに、メッセージを送信できます。また連絡先リストに登録 されていないユーザでも、着信メッセージへの返信は可能です。

# <u>● ●</u><br>
(注) メッセージの送信、返信時に、連絡先が電話で応対可能な場合は、インスタント メッセージ を送信せずに、[ダイヤル]を押して連絡先にコールできます。

#### 開始する前に

テキスト入力のヒントについては、P.8 の「電話機へのテキスト入力」を参照してください。

<span id="page-3-0"></span>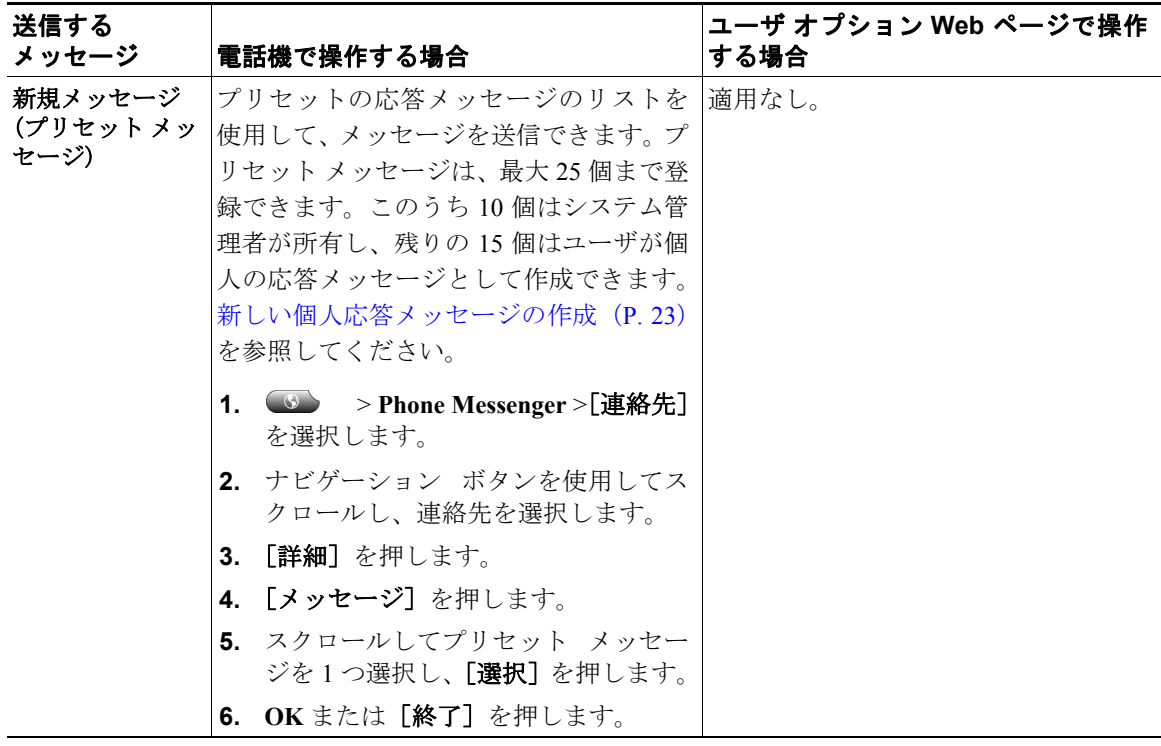

<span id="page-4-0"></span>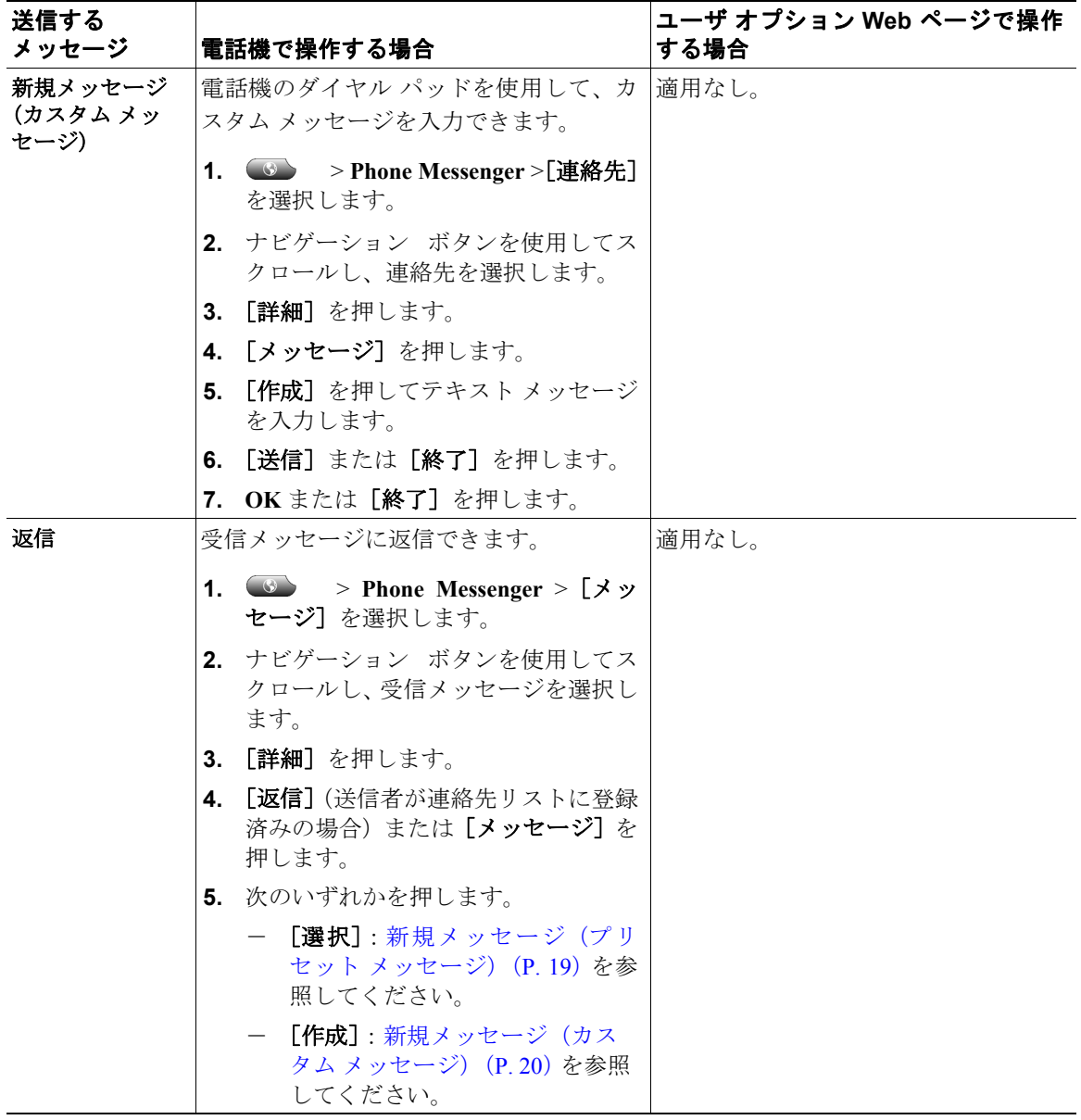

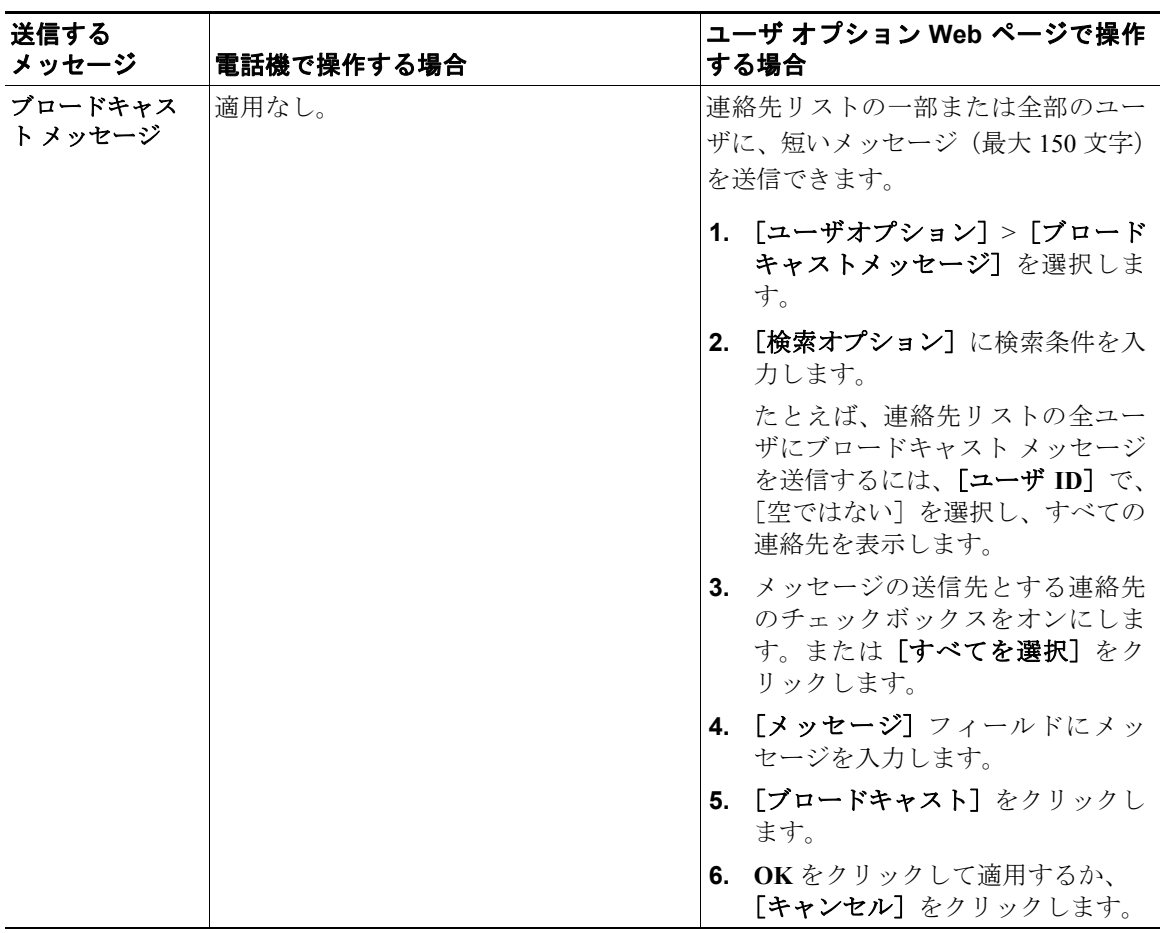

## メッセージの削除

不要なメッセージは削除できます。ただし、インスタント メッセージは、いったん削除してしまうと 保存したコピーを使用して復元できなくなります。削除する前に、インスタント メッセージが不要な ことを確認してください。

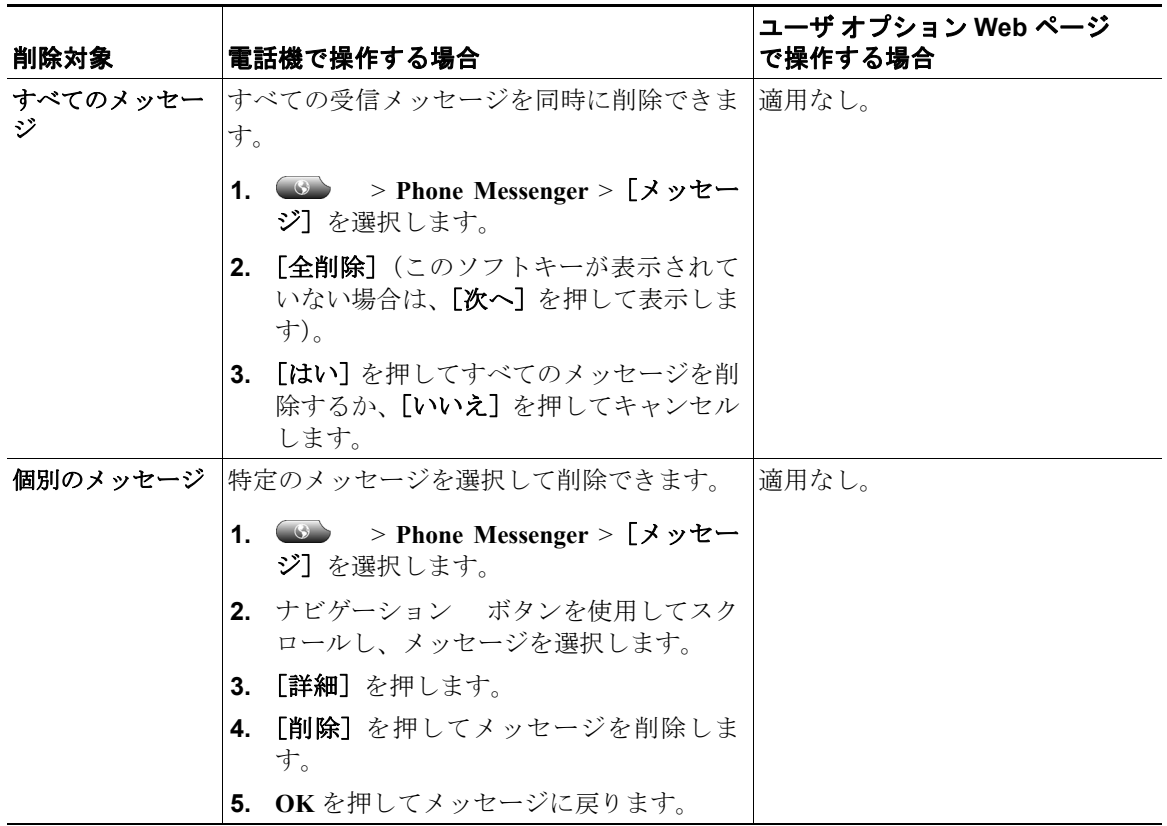

### <span id="page-7-0"></span>新しい個人応答メッセージの作成

新しいプリセットの個人応答メッセージを作成できます。プリセットのメッセージを作成すると、メッ セージ送信のたびにカスタムのテキスト メッセージを入力する必要がなくなり、時間を節約します。 プリセットの個人応答メッセージは最大 15 個作成でき、システム管理者がそれ以外に 10 個作成でき ます。個人応答メッセージは、常にシステム管理者が作成したメッセージの後に表示されます。

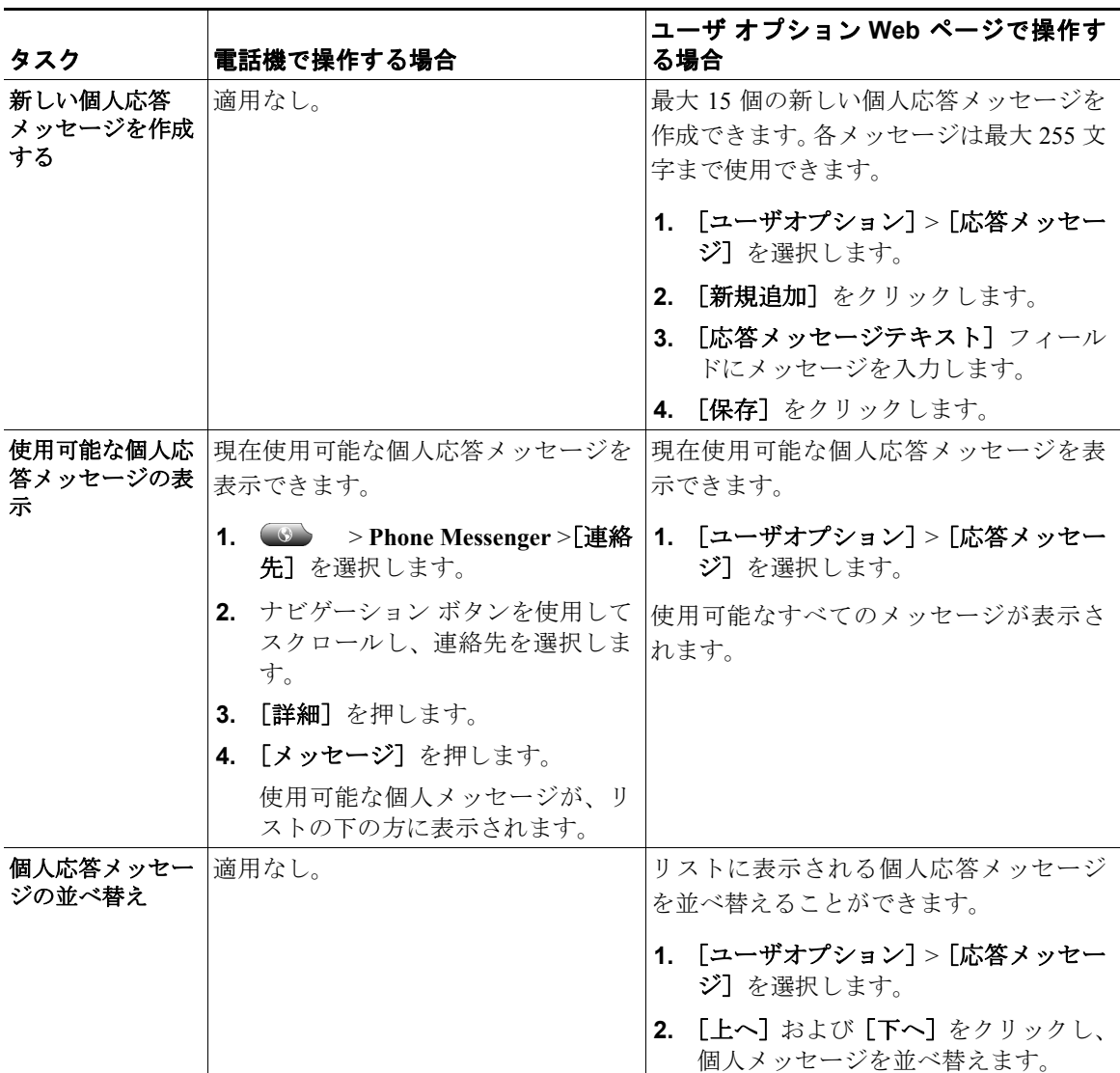

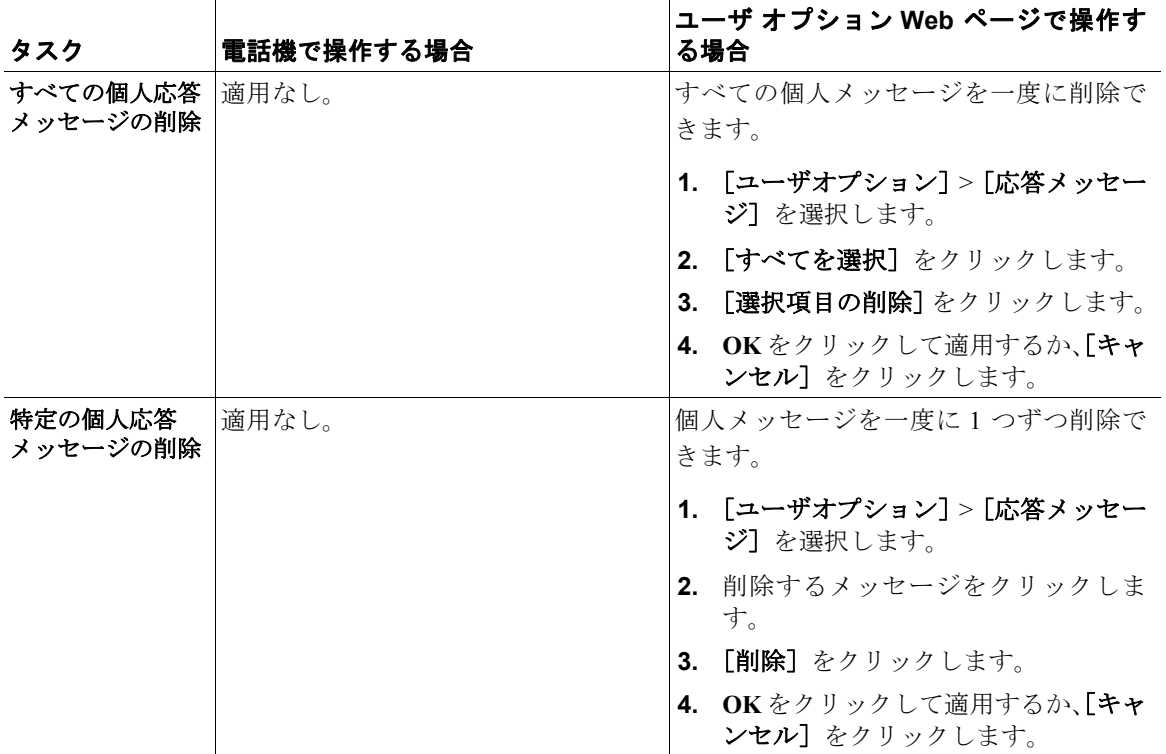